# **Phobos**

**The Phobos Contributors** 

Jul 31, 2021

## **PROJECT INFO**

| 1 | Build types         1.1       Disabling development build warning                                                                                     | <b>3</b><br>3                                                   |
|---|----------------------------------------------------------------------------------------------------|-----------------------------------------------------------------|
| 2 | Saved games filtering                                                                                                    | 5                                                               |
| 3 | Compatibility                                                                                                    | 7                                                               |
| 4 | What's New           4.1         Migrating           4.2         Changelog                                                                            | <b>9</b><br>9<br>10                                             |
| 5 | Contributing         5.1       Guidelines for contributors         5.2       Ways to help                                                             | <b>13</b><br>13<br>17                                           |
| 6 | License                                                                                                    | 21                                                              |
| 7 | New / Enhanced Logics7.1New types / ingame entities7.2Animations7.3Buildings7.4Vehicles7.5Technos7.6Weapons7.7Warheads7.8Projectiles7.9Script actions | <b>25</b><br>25<br>29<br>30<br>31<br>31<br>32<br>33<br>34<br>35 |
| 8 | Fixed / Improved Logics8.1Bugfixes and miscellaneous8.2Technos8.3Terrains8.4Weapons                                                                   | <b>37</b><br>37<br>39<br>40<br>41                               |
| 9 | User Interface9.1Bugfixes and miscellanous9.2Audio9.3Hotkey Commands9.4Battle screen UI/UX9.5Loading screen9.6Sidebar / Battle UI                     | <b>43</b><br>43<br>44<br>44<br>45<br>46                         |

|    | 9.7  | Tooltips                    | 48              |
|----|------|-----------------------------|-----------------|
|    |      | ellanous<br>Developer tools | <b>51</b><br>51 |
| 11 | Phob | 05                          | 53              |
|    | 11.1 | Installation and Usage      | 53              |
|    | 11.2 | Building                    | 54              |
|    | 11.3 | Documentation               | 54              |
|    | 11.4 | Credits                     | 55              |
|    | 11.5 | Legal and License           | 56              |

This page lists general info that should be known about the project.

## **BUILD TYPES**

There are three main types of Phobos builds:

- *stable builds* those are numbered like your regular versions (something close to semantic versioning, e.g. version 1.2.3 for example) and ideally should contain no bugs, therefore are safe to use in mods;
- *development builds* those are the builds which contain functionality that needs to be tested. They are numbered plainly starting from 0 and incrementing the number on each release. Mod authors still can include those versions with their mods if they want latest features, though we can't guarantee lack of bugs;
- *nightly builds* bleeding edge versions which can include prototypes, proofs of concepts, scrapped features etc., in other words we can't guarantee anything in those builds and they absolutely should NOT be used in mod releases and should only be used to help with development and testing.

## 1.1 Disabling development build warning

**DISCLAIMER:** We understand that everyone wants to try and use the new features as soon as they're released, but we can't do all the testing ourselves, so we only test the functionality on a basic level. We ask everyone who uses the new development build first to **test the new changes in every possible way first before disabling the development build warning** and proceeding to include the build in your mod release. This would allow us to concentrate on implementing the actual features, which is the most complex task. Learn more on testing *here*.

You can hide the warning by specifying the build number after -b= as a command line argument (for example, -b=1 would hide the warning for development build #1 of Phobos).

TWO

## SAVED GAMES FILTERING

Phobos fully supports saving and loading thanks to prototype code from publicly released Ares 0.A source and it implements it's own filtering which shouldn't conflict with Ares save filtering. Save games between different versions are incompatible due to changes to Phobos extension classes which are present in almost every build release. The filtering mechanism, hovewer, doesn't apply to nightly versions - those use latest development build number on which this nightly is based on. While different nightly version saves may be listed, they are most likely incompatible in case there were changes to extension class fields.

## THREE

## COMPATIBILITY

While Phobos is standalone, it is designed to be used alongside Ares and CnCNet5 spawner. Adding new features or improving existing ones is done with compatibility with those in mind.

While we would also like to support HAres we can't guarantee compatibility with it due to the separation of it's userbase and developers from international community. We welcome any help on the matter though!

### FOUR

## WHAT'S NEW

This page lists the history of changes across stable Phobos releases and also all the stuff that requires modders to change something in their mods to accomodate.

## 4.1 Migrating

#### 4.1.1 From vanilla

- SHP debris hardcoded shadows now respect Shadow=no tag value, and due to it being the default value they wouldn't have hardcoded shadows anymore by default. Override this by specifying Shadow=yes for SHP debris.
- Radiation now has owner by default, which means that radiation kills will affect score and radiation field will respect Affects... entries. You can override that with rulesmd.ini->[SOMEWEAPONTYPE]->Rad. NoOwner=yes entry.

### 4.1.2 From older Phobos versions

• Key rulesmd.ini->[SOMETECHNOTYPE]->Deployed.RememberTarget is deprecated and can be removed now, the bugfix for DeployToFire deployers is now always on.

### 4.1.3 For Map Editor (Final Alert 2)

In FAData.ini:

```
[ParamTypes]
47=Structures,28
53=Play BuildUp,10
[ActionsRA2]
125=Build at...,-10,47,53,0,0,0,1,0,0,[LONG DESC]
[ScriptsRA2] ; NEEDS FA2EXT.DLL (by AlexB) or FA2SP.DLL (by secsome)
71=Timed Area Guard,4,0,1,[LONG DESC] ; FA2Ext.dll only
71=Timed Area Guard,20,0,1,[LONG DESC] ; FA2sp.dll only
72=Load Onto Transports,0,0,1,[LONG DESC]
73=Wait until ammo is full,0,0,1,[LONG DESC]
```

## 4.2 Changelog

#### 4.2.1 TBD

New:

- LaserTrails initial implementation (by Kerbiter, ChrisLv\_CN)
- Customizable producing progress "bars" like CnC:Remastered did (by Uranusian)
- Customizable cameo sorting priority (by Uranusian)
- Customizable harvester ore gathering animation (by secsome, Uranusian)
- Allow making technos unable to be issued with movement order (by Uranusian)

Vanilla fixes:

- Fixed non-IME keyboard input to be working correctly for languages / keyboard layouts that use character ranges other than Basic Latin and Latin-1 Supplement (by Belonit).
- Fixed laser drawing code to allow for thicker lasers in house color draw mode (by Kerbiter, ChrisLv\_CN)

Phobos fixes:

- Fixed the critical damage logic not functioning properly (by Uranusian)
- Fixed the bug when executing the stop command game crashes (by Uranusian)

#### 4.2.2 0.2.1.1

Phobos fixes:

• Fixed occasional crashes introduced by Speed=0 stationary vehicles code (by Starkku)

#### 4.2.3 0.2.1

New:

• Setting VehicleType Speed to 0 now makes game treat them as stationary (by Starkku)

Vanilla fixes:

- Fixed the bug when after a failed placement the building/defence tab hotkeys won't trigger placement mode again (by Uranusian)
- Fixed the bug when building with UndeployInto plays EVA\_NewRallypointEstablished while undeploying (by secsome)

Phobos fixes:

• Fixed the bug when trigger action 125 Build At... wasn't actually producing a building when the target cells were occupied (by secsome)

#### 4.2.4 0.2

New:

- Shield logic for TechnoTypes (by Uranusian, secsome, Belonit) with warhead additions (by Starkku)
- Custom Radiation Types (by AlexB, Otamaa, Belonit, Uranusian)
- New ScriptType actions 71 Timed Area Guard, 72 Load Onto Transports, 73 Wait until ammo is full(by FS-21)
- Ore drills now have customizable ore type, range, ore growth stage and amount of cells generated (by Kerbiter)
- Basic projectile interception logic (by AutoGavy, ChrisLv\_CN, Kerbiter, Erzoid/SukaHati)
- Customizable harvester active/total counter next to credits counter (by Uranusian)
- Select Next Idle Harvester hotkey command (by Kerbiter)
- Dump Object Info hotkey command (by secsome, FS-21)
- Remove Disguise and Remove Mind Control warhead effects (by secsome)
- Custom per-warhead SplashLists (by Uranusian)
- AnimList.PickRandom used to randomize AnimList with no side effects (by secsome)
- Chance-based critical damage system on warheads (by AutoGavy)
- Optional mind control range limit (by Uranusian)
- Multiple mind controllers can now release units on overload (by Uranusian, secsome)
- Spawns now can be killed on low power and have limited pursuing range (by FS-21)
- Spawns can now have the same exp. level as owner techno (by Uranusian)
- TurretOffset now accepts F, L, H and F, L values instead of just F value (by Kerbiter)
- ElectricBolt arc visuals can now be disabled per-arc (by Otamaa)
- Semantic locomotor aliases for modder convenience (by Belonit)
- Ability to specify amount of shots for strafing aircraft and burst simulation (by Starkku)
- Customizeable Teleport/Chrono Locomotor properties per TechnoType (by Otamaa)
- Maximum waypoints amount increased from 702 to 2147483647 (by secsome)
- Customizeable Missing Cameo file (by Uranusian)

#### Vanilla fixes:

- Map previews with zero size won't crash the game anymore (by Kerbiter, Belonit)
- Tileset 255+ bridge fix (by E1 Elite)
- Fixed fatal errors when Blowfish.dll couldn't be registered in the system properly due to missing admin rights (by Belonit)
- Fix to take Burst into account for aircraft weapon shots beyond the first one (by Starkku)
- Fixed the bug when units are already dead but still in map (for sinking, crashing, dying animation, etc.), they could die again (by Uranusian)
- Fixed the bug when cloaked Desolator was unable to fire his deploy weapon (by Otamaa)
- Fixed the bug when InfiniteMindControl with Damage=1 will auto-release the victim to control new one (by Uranusian)

- Fixed the bug that script action Move to cell was still using leftover cell calculations from previous games (by secsome)
- Fixed the bug when trigger action 125 Build At... didn't play buildup anim (by secsome)
- Fixed DebrisMaximums (spawned debris type amounts cannot go beyond specified maximums anymore) (by Otamaa)
- Fixes to DeployFire logic (DeployFireWeapon, FireOnce, stop command now work properly) (by Starkku)

Phobos fixes:

- Properly rewritten a fix for mind-controlled vehicles deploying into buildings (by FS-21)
- Properly rewritten DeployToFire fix, tag Deployed.RememberTarget is deprecated, now always on (by Kerbiter)
- New warheads now work with Ares' GenericWarhead superweapon (by Belonit)

#### 4.2.5 0.1.1

· Fixed an occasional crash when selecting units with a selection box

#### 4.2.6 0.1

New:

- Full-color PCX graphics support (by Belonit)
- Support for PCX loading screens of any size (by Belonit)
- Extended sidebar tooltips with descriptions, recharge time and power consumption/generation (by Kerbiter, Belonit)
- Selection priority filtering for box selection (by Kerbiter)
- Shroud, reveal and money transact warheads (by Belonit)
- Custom game icon command line arg (by Belonit)
- Ability to disable black spawn position dots on map preview (by Belonit)
- Ability to specify applicable building owner for building upgrades (by Kerbiter)
- Customizable disk laser radius (by Belonit, Kerbiter)
- Ability to switch to GDI sidebar layout for any side (by Belonit)

#### Vanilla fixes:

- Deploying mind-controlled TechnoTypes won't make them permanently mind-controlled anymore (unfinished fix by DCoder)
- SHP debris hardcoded shadows now respect Shadow=no tag value (by Kerbiter)
- DeployToFire vehicles won't lose target on deploy anymore (unfinished fix by DCoder)
- Fixed QWER hotkey tab switching not hiding the displayed tooltip as it should (by Belonit)
- Sidebar tooltips now can go over sidebar bounds (by Belonit)
- Lifted stupidly small limit for tooltip character amount (by Belonit)

## CONTRIBUTING

This page describes ways to help or contribute to Phobos and lists the contributing guidelines that are used in the project.

## 5.1 Guidelines for contributors

#### 5.1.1 Project structure

Assuming you've successfully cloned and built the project before getting here, you should end up with the following project structure:

- src/ all the project's source code resides here.
  - Commands/ source code for new hotkey commands. Every command is a new class that inherits from PhobosCommandClass (defined in Commands.h) and is defined in a separate file with a few methods and then registered in Commands.cpp.
  - New/ source code for new ingame classes.
    - \* Type/ new enumerated types (types that are declared with a list section in an INI, for example, radiation types) implemented in the project. Every enumerated type class inherits Enumerable<T> (where T is an enum. type class) class that is defined in Enumerable.h.
    - \* Entity/ classes that represent ingame entities are located here.
  - Ext / source code for vanilla engine class extensions. Each class extension is kept in a separate folder named after vanilla engine class name and contains the following:
    - \* Body.h and Body.cpp contain class and method definitions/declarations and common extension hooks. Each extension class must contain the following to work correctly:
      - ExtData extension data class definition which inherits Extension<T> from Container.
         h (where T is the class that is being extended), which is the actual class that contains new data for vanilla classes;
      - ExtContainer a definition of a special map class to store and look up ExtData instances for base class instances which inherits Container<T> from Container.h (where T is the extension data class);
      - ExtMap a static instance of ExtContainer map;
      - $\cdot$  constructor, destructor, serialization, deserialization and (for appropriate classes) INI reading hooks.
    - \* Hooks.cpp and Hooks.\*.cpp contain non-common hooks to correctly patch in new custom logics.

- ExtraHeaders/ extra header files to interact with / describe types included in game binary that are not included in YRpp yet.
- Misc/ uncategorized source code, including hooks that don't belong to an extension class.
- Utilities/ common code that is used across the project.
- Phobos.cpp/Phobos.h extension bootstrapping code.
- Phobos.Ext.cpp contains common processing code new or extended classes. If you define a new or extended class you have to add your new class into MassActions global variable type declaration in this file.
- YRpp/ contains the header files to interact with / describe types included in game binary and also macros to write hooks using Syringe. Included as a submodule.

#### 5.1.2 Code styleguide

We have established a couple of code style rules to keep things consistent. Some of the rules are enforced in . editorconfig, where applicable, so you can autoformat the code by pressing Ctrl + K, D hotkey chord in Visual studio. Still, it is advised to manually check the style before submitting the code.

- We use tabs instead of spaces to indent code.
- Curly braces are always to be placed on a new line. One of the reasons for this is to clearly separate the end of the code block head and body in case of multiline bodies:

```
if (SomeReallyLongCondition() ||
   ThatSplitsIntoMultipleLines())
{
   DoSomethingHere();
   DoSomethingMore();
}
```

• Braceless code block bodies should be made only when both code block head and body are single line, statements split into multiple lines and nested braceless blocks are not allowed within braceless blocks:

```
// OK
if (Something())
    DoSomething();
// OK
if (SomeReallyLongCondition() ||
    ThatSplitsIntoMultipleLines())
{
    DoSomething();
}
// OK
if (SomeCondition())
{
    if (SomeOtherCondition())
        DoSomething();
}
// OK
if (SomeCondition())
{
```

(continues on next page)

(continued from previous page)

- Only empty curly brace blocks may be left on the same line for both opening and closing braces (if appropriate).
- If you use if-else you should either have all of the code blocks braced or braceless to keep things consistent.
- Code should have empty lines to make it easier to read. Use an empty line to split code into logical parts. It's mandatory to have empty lines to separate:
  - return statements (except when there is only one line of code except that statement);
  - local variable assignments that are used in the further code (you shouldn't put an empty line after one-line local variable assignments that are used only in the following code block though);
  - code blocks (braceless or not) or anything using code blocks (function or hook definitions, classes, namespaces etc.);
  - hook register input/output.

```
// OK
auto localVar = Something();
if (SomeConditionUsing(localVar))
    . . .
// OK
auto localVar = Something();
auto anotherLocalVar = OtherSomething();
if (SomeConditionUsing(localVar, anotherLocalVar))
    . . .
// OK
auto localVar = Something();
if (SomeConditionUsing(localVar))
    . . .
if (SomeOtherConditionUsing(localVar))
    . . .
localVar = OtherSomething();
// OK
if (SomeCondition())
{
    Code();
    OtherCode();
    return;
}
// OK
if (SomeCondition())
{
    SmallCode();
    return;
```

- auto may be used to hide an unnecessary type declaration if it doesn't make the code harder to read. auto may not be used on primitive types.
- A space must be put between braces of empty curly brace blocks.
- To have less Git merge conflicts member initializer lists and other list-like syntax structures used in frequently modified places should be split per-item with item separation characters (commas, for example) placed *after newline character*:

```
ExtData(TerrainTypeClass* OwnerObject) : Extension<TerrainTypeClass>(OwnerObject)
   ,SpawnsTiberium_Type(0)
   ,SpawnsTiberium_Range(1)
   ,SpawnsTiberium_GrowthStage({ 3, 0 })
   ,SpawnsTiberium_CellsPerAnim({ 1, 0 })
{ }
```

- Local variables and function/method args are named in the camelCase (using a p prefix to denote pointer type for every pointer nesting level) and a descriptive name, like pTechnoType for a local TechnoTypeClass\* variable.
- Classes, namespaces, class fields and members are always written in PascalCase.
- Class fields that can be set via INI tags should be named exactly like ini tags with dots replaced with underscores.
- Pointer type declarations always have pointer sign \* attached to the type declaration.
- Non-static class extension methods faked by declaring a static method with pThis as a first argument are only to be placed in the extension class for the class instance of which pThis is.
  - If it's crucial to fake \_\_thiscall you may use \_\_fastcall and use void\* \_\_as a second argument to discard value passed through EDX register. Such methods are to be used for call replacement.
- Hooks have to be named using a following scheme: HookedFunction\_HookPurpose, or ClassName\_HookedMethod\_HookPurpose. Defined-again hooks are exempt from this scheme due to impossibility to define different names for the same hook.
- Return addresses should use anonymous enums to make it clear what address means what, if applicable:

```
DEFINE_HOOK(0x48381D, CellClass_SpreadTiberium_CellSpread, 0x6)
{
    enum { SpreadReturn = 0x4838CA, NoSpreadReturn = 0x4838B0 };
    ...
}
```

• New ingame "entity" classes are to be named with Class postfix (like RadTypeClass). Extension classes are to be named with Ext postfix instead (like RadTypeExt).

Note: The styleguide is not exhaustive and may be adjusted in the future.

#### 5.1.3 Git branching model

Couple of notes regarding the Git practices:

- We use git-flow-like workflow:
  - master is for stable releases, can have hotfixes pushed to it or branched off like a feature branch with the requirement of version increment and being merged into develop;
  - develop is the main development branch;
  - feature/-prefixed branches (sometimes the prefix may be different if appropriate, like for big fixes or changes) are so called "feature branches" those are branched off develop for every new feature to be introduced into it and then merged back. We use squash merge to merge them back.
  - hotfix/-prefixed branches may be used in a same manner with master branch if needed, with a requirement of master being merged into develop after hotfix/ branch was squash merged into master.
  - release/-prefixed branches are branched off develop when a new stable release is slated to allow working on features for a next release and stability improvements for this release. Those are merged with a merge commit into master and develop with a stable version increase, after which the stable version is released.
- When you're working with your local & remote branches use **fast-forward** pulls to get the changes from remote branch to local, **don't merge remote branch into local and vice versa**, this creates junk commits and makes things unsquashable.

## 5.2 Ways to help

Engine modding is a complicated process which is pretty hard to pull off, but there are also easier parts which don't require mastering the art of reverse-engineering or becoming a dank magician in C++.

#### 5.2.1 Research and reverse-engineering

You can observe how the stuff works by using the engine and note which other stuff influences the behavior, but sooner or later you would want to see the innards of that. This is usually done using such tools as disassemblers/decompilers (IDA, Ghidra) to decipher what is written in the binary (gamemd.exe in case of the binary) and debuggers (Cheat Engine's debugger is pretty good for that) to trace how the binary works.

**Hint:** Reverse-engineering is a complex task, but don't be discouraged, if you want to try your hands at it ask us in the Discord channel, we will gladly help

**Note:** Assembly language and C++ knowledge, understanding of computer architecture, memory structure, OOP and compiler theory would certainly help.

#### 5.2.2 Development

When you found out how the engine works and where you need to extend the logic you'd need to develop the code to achieve what you want. This is done by declaring a *hook* - some code which would be executed after the program execution reaches the certain address in binary. All the development is done in C++ using YRpp (which provides a way to interact with YR code and inject code using Syringe) and usually Visual Studio 2017/2019 or newer.

#### Contributing changes to the project

To contribute a feature or some sort of a change you you would need a Git client (I recommend GitKraken personally). Fork, clone the repo, preferably make a new branch, then edit/add the code or whatever you want to contribute. Commit, push, start a pull request, wait for it to get reviewed, or merged.

**Hint:** Every pull request push trigger a nightly build for the latest pushed commit, so you can check the build status at the bottom of PR page, press Show all checks, go to details of a build run and get the zip containing built DLL and PDB (for your testers, f. ex.), or download a build from an automatically posted comment.

**Note:** You'd benefit from C++ experience, knowledge of programming patterns, common techniques etc. Basic assembly knowledge would help to correctly write the interaction with the memory where you hook at. Basic understanding of Git and GitHub is also needed.

#### 5.2.3 Testing

This is a job that any modder (and even sometimes player) can do. Look at a new feature or a change, try to think of all possible cases when it can work differently, try to think of any possible logic flaws, edge cases, unforeseen interactions or conditions etc., then test it according to your thoughts. Any bugs should be reported to issues section of this repo, if possible.

**Warning:** General stability can only be achieved by extensive play-testing of new changes, both offline and online. Most modders have beta testing teams, so please, if you want the extension to be stable - contribute to that by having your testers play with the new features! Also the check-list below can help you identify issues quicker.

#### **Testing check-list**

- All possible valid use cases covered. Try to check all of the valid feature use cases you can think of and verify that they work as intended with the feature.
- **Correct saving and loading**. Most of the additions like new INI tags require storing them in saved object info. Sometimes this is not done correctly, especially on complex stuff (like radiation types). Please, ensure all the improvements work **identically** before and after being saved and loaded (on the same version of Phobos, of course).
- **Interaction with other features.** Try to use the feature chained or interacting with other features from vanilla or other libs (for example, mind control removal warhead initially was crashing when trying to remove mind control from a permanently mind-controlled unit).
- **Overlapping features not working correctly** (including those from third-party libs like Ares, HAres, CnCNet spawner DLL). Think of what features' code could overlap (in a technical sense; means they modify the same code) with what you're currently testing. Due to the nature of the project some features from other libs could

happen to not work as expected if they are overlapping (for example, when implementing mass selection filtering Ares' GroupAs was initially broken and units using it weren't being type selected properly).

- Edge cases. Those are the cases of some specific cases usually induced by some extreme parameter values (for example, vanilla game crashes on zero-size PreviewPack instead of not drawing it).
- **Corner cases**. Those are similar to edge cases but are hard to reproduce and are usually induced by a combination of extreme parameter values.

Note: Knowledge on how to mod YR and having an inquisitive mind, being attentive to details would help.

#### 5.2.4 Writing docs

No explanation needed. If you fully understand how some stuff in Phobos works you can help by writing a detailed description in these docs, or you can just improve the pieces of docs you think are not detailed enough.

The docs are written in Markdown (which is dead simple, learn MD in 60 seconds; if you need help on extended syntax have a look at MyST parser reference). We use Sphinx to build docs, Read the Docs to host.

**Hint:** You don't need to install Python, Sphinx and modules to see changes - every pull request you make is being built and served by Read the Docs automatically. Just like the nightly builds, scroll to the bottom, press Show all checks and see the built documentation in the details of a build run.

There are two ways to edit the docs.

- Edit from your PC. Pretty much the same like what's described in contributing changes section; the docs are located in the docs folder.
- Edit via online editor. Navigate to the doc piece that you want to edit, press the button on the top right and it will take you to the file at GitHub which you would need to edit (look for the pencil icon to the top right). Press it the fork will be created and you'll edit the docs in your version of the repo (fork). You can commit those changes (preferably to a new branch) and make them into a pull request to main repo.

**Note:** OK English grammar and understanding of docs structure would be enough. You would also need a GitHub account.

#### 5.2.5 Providing media to showcase features

Those would be used in docs and with a link to the respective mod as a bonus for the mod author. To record GIFs you can use such apps as, for example, GifCam.

Note: Please, provide screenshots, GIFs and videos in their natural size and without excess stuff or length.

#### 5.2.6 Promoting the work

You can always help us by spreading the word about the project among people, whether you're an influential youtuber

## LICENSE

GNU LESSER GENERAL PUBLIC LICENSE Version 3, 29 June 2007

Copyright (C) 2007 Free Software Foundation, Inc. https://fsf.org/ Everyone is permitted to copy and distribute verbatim copies of this license document, but changing it is not allowed.

This version of the GNU Lesser General Public License incorporates the terms and conditions of version 3 of the GNU General Public License, supplemented by the additional permissions listed below.

#### 1. Additional Definitions.

As used herein, "this License" refers to version 3 of the GNU Lesser General Public License, and the "GNU GPL" refers to version 3 of the GNU General Public License.

"The Library" refers to a covered work governed by this License, other than an Application or a Combined Work as defined below.

An "Application" is any work that makes use of an interface provided by the Library, but which is not otherwise based on the Library. Defining a subclass of a class defined by the Library is deemed a mode of using an interface provided by the Library.

A "Combined Work" is a work produced by combining or linking an Application with the Library. The particular version of the Library with which the Combined Work was made is also called the "Linked Version".

The "Minimal Corresponding Source" for a Combined Work means the Corresponding Source for the Combined Work, excluding any source code for portions of the Combined Work that, considered in isolation, are based on the Application, and not on the Linked Version.

The "Corresponding Application Code" for a Combined Work means the object code and/or source code for the Application, including any data and utility programs needed for reproducing the Combined Work from the Application, but excluding the System Libraries of the Combined Work.

1. Exception to Section 3 of the GNU GPL.

You may convey a covered work under sections 3 and 4 of this License without being bound by section 3 of the GNU GPL.

1. Conveying Modified Versions.

If you modify a copy of the Library, and, in your modifications, a facility refers to a function or data to be supplied by an Application that uses the facility (other than as an argument passed when the facility is invoked), then you may convey a copy of the modified version:

a) under this License, provided that you make a good faith effort to ensure that, in the event an Application does not supply the function or data, the facility still operates, and performs whatever part of its purpose remains meaningful, or

b) under the GNU GPL, with none of the additional permissions of this License applicable to that copy.

1. Object Code Incorporating Material from Library Header Files.

The object code form of an Application may incorporate material from a header file that is part of the Library. You may convey such object code under terms of your choice, provided that, if the incorporated material is not limited to numerical parameters, data structure layouts and accessors, or small macros, inline functions and templates (ten or fewer lines in length), you do both of the following:

a) Give prominent notice with each copy of the object code that the Library is used in it and that the Library and its use are covered by this License.

b) Accompany the object code with a copy of the GNU GPL and this license document.

1. Combined Works.

You may convey a Combined Work under terms of your choice that, taken together, effectively do not restrict modification of the portions of the Library contained in the Combined Work and reverse engineering for debugging such modifications, if you also do each of the following:

a) Give prominent notice with each copy of the Combined Work that the Library is used in it and that the Library and its use are covered by this License.

b) Accompany the Combined Work with a copy of the GNU GPL and this license document.

c) For a Combined Work that displays copyright notices during execution, include the copyright notice for the Library among these notices, as well as a reference directing the user to the copies of the GNU GPL and this license document.

d) Do one of the following:

```
0) Convey the Minimal Corresponding Source under the terms of this License, and the Corresponding Application Code in a form suitable for, and under terms that permit, the user to recombine or relink the Application with a modified version of the Linked Version to produce a modified Combined Work, in the manner specified by section 6 of the GNU GPL for conveying Corresponding Source.
1) Use a suitable shared library mechanism for linking with the Library. A suitable mechanism is one that (a) uses at run time a copy of the Library already present on the user's computer system, and (b) will operate properly with a modified version of the Library that is interface-compatible with the Linked Version.
```

e) Provide Installation Information, but only if you would otherwise be required to provide such information under section 6 of the GNU GPL, and only to the extent that such information is necessary to install and execute a modified version of the Combined Work produced by recombining or relinking the Application with a modified version of the Linked Version. (If you use option 4d0, the Installation Information must accompany the Minimal Corresponding Source and Corresponding Application Code. If you use option 4d1, you must provide the Installation Information in the manner specified by section 6 of the GNU GPL for conveying Corresponding Source.)

#### 1. Combined Libraries.

You may place library facilities that are a work based on the Library side by side in a single library together with other library facilities that are not Applications and are not covered by this License, and convey such a combined library under terms of your choice, if you do both of the following:

a) Accompany the combined library with a copy of the same work based on the Library, uncombined with any other library facilities, conveyed under the terms of this License.

b) Give prominent notice with the combined library that part of it is a work based on the Library, and explaining where to find the accompanying uncombined form of the same work.

1. Revised Versions of the GNU Lesser General Public License.

The Free Software Foundation may publish revised and/or new versions of the GNU Lesser General Public License from time to time. Such new versions will be similar in spirit to the present version, but may differ in detail to address new problems or concerns.

Each version is given a distinguishing version number. If the Library as you received it specifies that a certain numbered version of the GNU Lesser General Public License "or any later version" applies to it, you have the option of following the terms and conditions either of that published version or of any later version published by the Free Software Foundation. If the Library as you received it does not specify a version number of the GNU Lesser General Public License, you may choose any version of the GNU Lesser General Public License ever published by the Free Software Foundation.

If the Library as you received it specifies that a proxy can decide whether future versions of the GNU Lesser General Public License shall apply, that proxy's public statement of acceptance of any version is permanent authorization for you to choose that version for the Library.

#### SEVEN

### **NEW / ENHANCED LOGICS**

This page describes all the engine features that are either new and introduced by Phobos or significantly extended or expanded.

### 7.1 New types / ingame entities

#### 7.1.1 Shields

Buildings, Infantries and Vehicles with Shield in Fantasy ADVENTURE

```
[AudioVisual]
Pips.Shield=-1,-1,-1
                              ; int, frames of pips.shp for Green, Yellow, Red
Pips.Shield.Building=-1,-1,-1 ; int, frames of pips.shp for Green, Yellow, Red
[ShieldTypes]
0=SOMESHIELDTYPE
[SOMESHIELDTYPE]
                             ; ShieldType name
Strength=0
                              ; integer
Armor=none
                              ; ArmorType
                              ; boolean
Powered=false
AbsorbOverDamage=false, booleanSelfHealing=0.0; booleanSelfHealing.Rate=0.0; double, percents or abs
                              ; double, percents or absolute
Respawn=0.0
                               ; double, percents or absolute
Respawn.Rate=0.0
BracketDelta=0
                              ; double, ingame minutes
                              ; integer - pixels
                              ; animation
IdleAnim=
IdleAnim.OfflineAction=Hides ; AttachedAnimFlag (None, Hides, Temporal, Paused or_
→PausedTemporal)
IdleAnim.TemporalAction=Hides ; AttachedAnimFlag (None, Hides, Temporal, Paused or_
→PausedTemporal)
BreakAnim=
                              ; animation
HitAnim=
                               ; animation
[SOMETECHNO]
                               ; TechnoType
ShieldType=SOMESHIELDTYPE
                               ; ShieldType; none by default
[SOMEWARHEAD]
                               ; WarheadType
PenetratesShield=false
                               ; boolean
BreaksShield=false
                               ; boolean
```

- Now you can have a shield for any TechnoType. It serves as a second health pool with independent Armor and Strength values.
  - Negative damage will recover shield, unless shield has been broken. If shield isn't full, all negative damage will be absorbed by shield.
  - When the TechnoType with a unbroken shield, [ShieldType]->Armor will replace [TechnoType]->Armor for game calculation.
- When executing DeploysInto or UndeploysInto, if both of the TechnoTypes have shields, the transformed unit/building would keep relative shield health (in percents), same as with Strength. If one of the TechnoTypes doesn't have shields, it's shield's state on conversion will be preserved until converted back.
  - This also works with Ares' Convert.\*.
- Powered controls whether or not the shield is active when a unit is running low on power or it is affected by EMP.
  - Attention, if TechnoType itself is not Powered, then the shield won't be offline when low power.
- AbsorbOverDamage controls whether or not the shield absorbs damage dealt beyond shield's current strength when the shield breaks.
- SelfHealing and Respawn respect the following settings: 0.0 disables the feature, 1%-100% recovers/respawns the shield strength in percentage, other number recovers/respawns the shield strength directly. Specially, SelfHealing with a negative number deducts the shield strength.
  - If you want shield recovers/respawns 1 HP per time, currently you need to set tag value to any number between 1 and 2, like 1.1.
- SelfHealing.Rate and Respawn.Rate respect the following settings: 0.0 instantly recovers the shield, other values determine the frequency of shield recovers/respawns in ingame minutes.
- IdleAnim, if set, will be played while the shield is intact. This animation is automatically set to loop indefinitely.
  - Bouncer=yes animations are not supported at the moment.
- IdleAnim.OfflineAction indicates what happens to the animation when the shield is in a low power state.
- IdleAnim. TemporalAction indicates what happens to the animation when the shield is attacked by temporal weapons.
- BreakAnim, if set, will be played when the shield has been broken.
- HitAnim, if set, will be played when the shield is attacked, similar to WeaponNullifyAnim for Iron Curtain.
- A TechnoType with a shield will show its shield Strength. An empty shield strength bar will be left after destroyed if it is respawnable.
  - Buildings now use the 5th frame of pips.shp to display the shield strength while other units uses the 16th frame by default.
  - Pips.Shield can be used to specify which pip frame should be used as shield strength. If only 1 digit set, then it will always display it, or if 3 digits set, it will respect ConditionYellow and ConditionRed. Pips.Shield.Building is used for BuildingTypes.
  - pipbrd.shp will use its 4th frame to display an infantry's shield strength and the 3th frame for other units if pipbrd.shp has extra 2 frames. And BracketDelta can be used as additional PixelSelectionBracketDelta for shield strength.
- Warheads have new options that interact with shields.

- PenetratesShield allows the warhead ignore the shield and always deal full damage to the Techno-Type itself. It also allows targeting the TechnoType as if shield isn't existed.
- BreaksShield allows the warhead to always break shields of TechnoTypes, regardless of the amount of strength the shield has remaining or the damage dealt, assuming it affects the shield's armor type. Residual damage, if there is any, still respects AbsorbOverDamage.

#### 7.1.2 Laser Trails

!(Insert your image here)[]

- Technos and projectiles can now have colorful trails of different transparency, thickness and color, which are drawn via laser drawing code.
- Technos and projectiles can have multiple laser trails. For technos each trail can have custom laser trail type and FLH offset relative to turret and body.

**Warning:** Laser trails are very resource intensive! Due to the game not utilizing GPU having a lot of trails can quickly drop the FPS on even good machines. To reduce that effect:

- don't put too many laser trails on units and projectiles;
- make sure you set as high SegmentLength value as possible without trails being too jagged;
- try to keep the length of the trail minimal (can be achieved with smaller FadeDuration durations).

In artmd.ini:

```
[LaserTrailTypes]
0=SOMETRAIL
[SOMETRAIL]
                         ; LaserTrailType name
IsHouseColor=no
                         ; boolean
Color=255,0,0
                         ; integer - Red, Green, Blue
FadeDuration=64
                         ; integer
Thickness=4
                         ; integer
SegmentLength=128
                         ; integer, minimal length of each trail segment
IgnoreVertical=no
                         ; boolean, whether the trail won't be drawn on vertical.
IsIntense=no
                      ; boolean, whether the laser is "supported" (AKA prism_
\leftrightarrow forwarding)
[SOMEPROJECTILE] ; BulletType Image
LaserTrail.Types=SOMETRAIL ; list of LaserTrailTypes
[SOMETECHNO]
                         ; TechnoType Image
LaserTrailN.Type=SOMETRAIL ; LaserTrailType
LaserTrailN.FLH=0,0,0 ; integer - Forward,Lateral,Height
LaserTrailN.IsOnTurret=no ; boolean, whether the trail origin is turret
; where N = 0, 1, 2, \ldots
```

#### 7.1.3 Custom Radiation Types

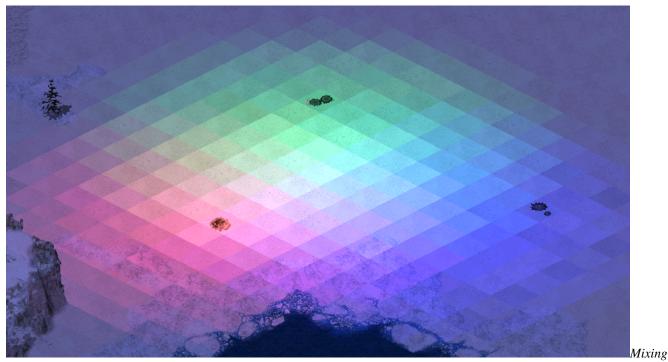

different radiation types

• Allows to have custom radiation type for any weapon now. More details on radiation here.

```
[RadiationTypes]
0=SOMERADTYPE
[SOMEWEAPON] ; WeaponType
RadType=Radiation ; RadType to use instead
; of default [Radiation]
[SOMERADTYPE] ; custom RadType name
RadDurationMultiple=1 ; int
RadApplicationDelay=16 ; int
RadApplicationDelay.Building=0 ; int
RadLevelMax=500 ; int
RadLevelDelay=90 ; int
RadLevelDelay=90 ; int
RadLevelFactor=0.2 ; double
RadLightFactor=0.1 ; double
RadTintFactor=1.0 ; double
RadColor=0,255,0 ; RGB
RadSiteWarhead=RadSite ; WarheadType
```

## 7.2 Animations

### 7.2.1 Anim-to-Unit

- Animations can now create (or "convert" to) units when they end.
  - Because anims usually don't have an owner the unit will be created with civilian owner unless you use DestroyAnim which was modified to store owner and facing information from the destroyed unit.

In rulesmd.ini:

| [SOMEUNIT]             | ; UnitType                                  |
|------------------------|---------------------------------------------|
| DestroyAnim.Random=yes | ; boolean, whether to randomize DestroyAnim |

In art.ini:

| [SOMEANIM]<br>CreateUnit=<br>CreateUnit.Facing=0<br>→of 0-255                                                                                                    | ; AnimationType<br>; UnitType<br>; unsigned short, `CreateUnit` facings in range_                                                                                                    |
|----------------------------------------------------------------------------------------------------|----------------------------------------------------------------------------------------------------|
| CreateUnit.RandomFacing=yes<br>CreateUnit.InheritFacings=no<br>CreateUnit.InheritTurretFacings=no<br>CreateUnit.RemapAnim=no<br>CreateUnit.Mission=Guard<br>CreateUnit.Owner=Victim<br>→Civilian/Special/Neutral/Random | <pre>; boolean, `CreateUnit` use random facings<br/>; boolean, inherit facing from destroyed unit<br/>; boolean, inherit facing from destroyed unit<br/>; boolean, whether to remap anim to owner color<br/>; MissionType<br/>; owner house kind, Invoker/Killer/Victim/</pre> |

## 7.3 Buildings

#### 7.3.1 Extended building upgrades logic

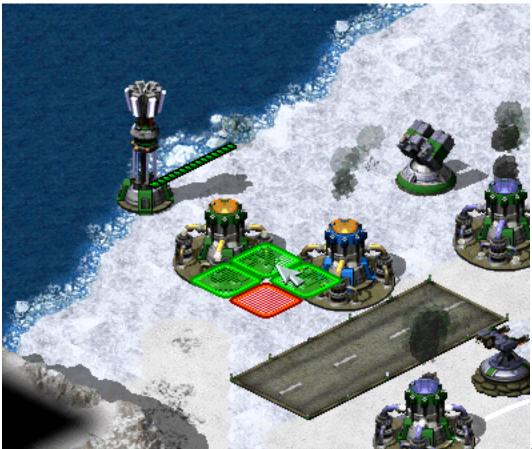

and allied Power Plants in CnC: Final War

Upgrading own

- Building upgrades now can be placed on own buildings, on allied buildings and/or on enemy buildings. These three owners can be specified via a new tag, comma-separated. When upgrade is placed on building, it automatically changes it's owner to match the building's owner.
- One upgrade can now be applied to multiple buildings via a new tag, comma-separated.
  - Currently Ares-introduced build limit for building upgrades doesn't work with this feature. This may change in future.

```
[UPGRADENAME] ; BuildingType
PowersUp.Owner=Self ; list of owners (Self, Ally and/or Enemy)
PowersUp.Buildings= ; list of BuildingTypes
```

### 7.4 Vehicles

#### 7.4.1 Stationary vehicles

• Setting VehicleType Speed to 0 now makes game treat them as stationary, behaving in very similar manner to deployed vehicles with IsSimpleDeployer set to true. Should not be used on buildable vehicles, as they won't be able to exit factories.

#### 7.4.2 No Manual Move

• You can now specify whether a TechnoType is unable to receive move command.

| [SOMETECHNO]    | ; TechnoType |
|-----------------|--------------|
| NoManualMove=no | ; boolean    |

## 7.5 Technos

#### 7.5.1 Mind Control enhancement

Mind Control Range Limit used in Fantasy ADVENTUREMultiple Mind Control unit auto-releases the first victim in Fantasy ADVENTURE

- Mind controllers now can have the upper limit of the control distance. Tag values greater than 0 will activate this feature.
- Mind controllers with multiple controlling slots can now release the first controlled unit when they have reached the control limit and are ordered to control a new target.
- Allows Warheads to play custom MindControl. Anim which defaults to ControlledAnimationType.

In rulesmd.ini

```
[SOMETECHNO] ; TechnoType
MindControlRangeLimit=-1.0 ; double
MultiMindControl.ReleaseVictim=no ; boolean
[SOMEWARHEAD] ; Warhead
MindControl.Anim=ControlledAnimationType ; AnimType
```

#### 7.5.2 Spawn range limit

Limited pursue range for spawns in Fantasy ADVENTURE

• The spawned units will abort the infinite pursuit if the enemy is out of range. Spawner.ExtraLimitRange adds extra pursuit range to the spawned units.

```
[SOMETECHNO] ; TechnoType
Spawner.LimitRange=no ; boolean
Spawner.ExtraLimitRange=0 ; integer
```

#### 7.5.3 Promoted Spawns

Promoted Spawns in Fantasy ADVENTURE

• The spawned units will promote as their owner's veterancy.

In rulesmd.ini:

```
[SOMETECHNO] ; TechnoType
Promote.IncludeSpawns=no ; boolean
```

### 7.6 Weapons

#### 7.6.1 Strafing aircraft weapon customization

Strafing aircraft weapon customization in Project Phantom

- Some of the behavior of strafing aircraft weapons (weapon projectile has ROT below 2) can now be customized.
  - Strafing. Shots controls the number of times the weapon is fired during a single strafe run. Ammo is
    only deducted at the end of the strafe run, regardless of the number of shots fired. Valid values range from
    1 to 5, any values smaller or larger are effectively treated same as either 1 or 5, respectively. Defaults to 5.
  - Strafing.SimulateBurst controls whether or not the shots fired during strafing simulate behavior of Burst, allowing for alternating firing offset. Only takes effect if weapon has Burst set to 1 or undefined. Defaults to false.

In rulesmd.ini:

```
[SOMEWEAPON] ; WeaponType
Strafing.Shots=5 ; integer
Strafing.SimulateBurst=false ; bool
```

#### 7.6.2 Radiation enhancements

- Radiation now has owner by default, so any rad-kills will be scored. This behavior can be reverted by a corresponding tag.
  - AffectsAllies, AffectsOwner and AffectsEnemies on RadSiteWarhead are respected.
  - Currently the rad maker doesn't gain experience from kills, this may change in future.
- Radiation is now able to deal damage to Buildings. To enable set RadApplicationDelay.Building value more than 0.

```
[SOMEWEAPON] ; WeaponType
Rad.NoOwner=no ; boolean
```

# 7.7 Warheads

Hint: All new warheads can be used with CellSpread and Ares' GenericWarhead superweapon where applicable.

### 7.7.1 Generate credits on impact

TransactMoney used in Rise of the East mod

• Warheads can now give credits to its owner at impact.

In rulesmd.ini:

```
[SOMEWARHEAD] ; Warhead
TransactMoney=0 ; integer - credits added or subtracted
```

### 7.7.2 Reveal map for owner on impact

SpySat=yes on [NUKE] warhead reveals the map when nuclear missile detonates

- Warheads can now reveal the entire map on impact.
- Reveal only applies to the owner of the warhead.

In rulesmd.ini:

```
[SOMEWARHEAD] ; Warhead
SpySat=no ; boolean
```

### 7.7.3 Shroud map for enemies on impact

- Warheads can now shroud the entire map on impact.
- Shroud only applies to enemies of the warhead owner.

In rulesmd.ini:

```
[SOMEWARHEAD] ; Warhead
BigGap=no ; boolean
```

### 7.7.4 Remove disguise on impact

• Warheads can now remove disguise of spies.

| [SOMEWARHEAD]     | ; Warhead |
|-------------------|-----------|
| RemoveDisguise=no | ; boolean |

### 7.7.5 Break Mind Control on impact

• Warheads can now break mind control (doesn't apply to perma-MC-ed objects).

```
In rulesmd.ini:
```

| [SOMEWARHEAD]        | ; Warhead |
|----------------------|-----------|
| RemoveMindControl=no | ; boolean |

### 7.7.6 Critical damage chance

• Warheads can now apply additional chance-based damage (known as "critical" damage) with the ability to customize chance, damage, affected targets, and animations of critical strike.

In rulesmd.ini:

```
[SOMEWARHEAD] ; Warhead
Crit.Chance=0.0 ; float, chance on [0.0-1.0] scale
Crit.ExtraDamage=0 ; integer, extra damage
Crit.Affects=all ; list of "affects" flags (same as SWType's)
Crit.AnimList= ; list of animations
[SOMETECHNO] ; TechnoType
ImmuneToCrit=no ; boolean
```

### 7.7.7 Custom 'SplashList' on Warheads

• Allows Warheads to play custom water splash animations. See vanilla's Conventional system here.

In rulesmd.ini:

```
[SOMEWARHEAD] ; Warhead
SplashList=<none> ; list of animations to play
SplashList.PickRandom=no ; play a random animation from the list? boolean, defaults_
+to no
```

# 7.8 Projectiles

### 7.8.1 Projectile interception logic

Interception logic used in Tiberium Crisis mod

- Projectiles can now be made targetable by certain TechnoTypes. Interceptor TechnoType's projectile must be Inviso=yes and AA=yes in order for it to work properly and the projectile must be used in a primary Weapon.
  - Interceptor.GuardRange is maximum range of the unit to intercept projectile. The unit weapon range will limit the unit interception range though.
  - Interceptor.EliteGuardRange value is used if the unit veterancy is Elite.
  - Interceptor.MinimumGuardRange is the minimum range of the unit to intercept projectile. Any projectile under this range will not be intercepted.

- Interceptor.EliteMinimumGuardRange value is used if the unit veterancy is Elite.

In rulesmd.ini:

```
[SOMETECHNO] ; TechnoType
Interceptor=no ; boolean
Interceptor.GuardRange=0.0 ; double
Interceptor.EliteGuardRange=0.0 ; double
Interceptor.EliteMinimumGuardRange=0.0 ; double
Interceptor.EliteMinimumGuardRange=0.0 ; double
[SOMEPROJECTILE] ; Projectile
Interceptable=no ; boolean
```

# 7.9 Script actions

### 7.9.1 71 Timed Area Guard

• Puts the TaskForce into Area Guard Mode for the given units of time. Unlike the original timed Guard script (5, n) that just stays in place doing a basic guard operation the "Area Guard" action has a more active role attacking nearby invaders or defending units that needs protection.

In aimd.ini:

```
[SOMESCRIPTTYPE] ; ScriptType
x=71,n ; integer, time in ingame seconds
```

#### 7.9.2 72 Load Onto Transports

• If the TaskForce contains unit(s) that can be carried by the transports of the same TaskForce then this action will make the units enter the transports. In Single player missions the next action must be "Wait until fully loaded" (43, 0) or the script will not continue.

In aimd.ini:

```
[SOMESCRIPTTYPE] ; ScriptType
x=72,0
```

### 7.9.3 73 Wait until ammo is full

• If the TaskForce contains unit(s) that use ammo then the the script will not continue until all these units have fully refilled the ammo.

In aimd.ini:

```
[SOMESCRIPTTYPE] ; ScriptType
x=73,0
```

# EIGHT

# FIXED / IMPROVED LOGICS

This page describes all ingame logics that are fixed or improved in Phobos without adding anything significant.

# 8.1 Bugfixes and miscellaneous

- Fixed the bug when deploying mindcontrolled vehicle into a building permanently transferred the control to the house which mindcontrolled it.
- Fixed the bug when units are already dead but still in map (for sinking, crashing, dying animation, etc.), they could die again.
- Fixed the bug when cloaked Desolator was unable to fire his deploy weapon.
- SHP debris shadows now respect the Shadow tag.
- Allowed usage of TileSet of 255 and above without making NE-SW broken bridges unrepairable.

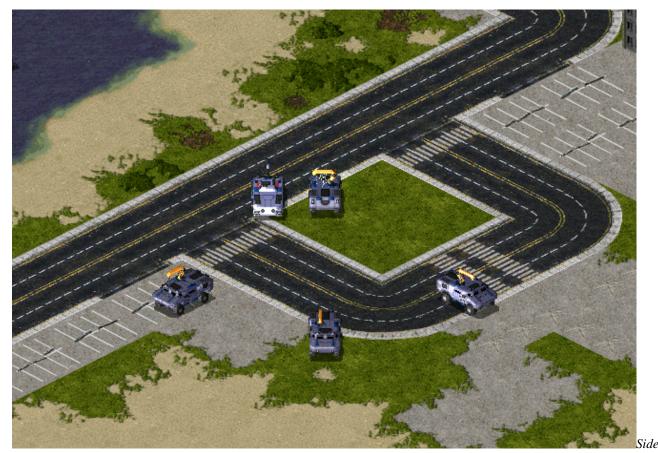

offset voxel turret in Breaking Blue project

- TurretOffset tag for voxel turreted TechnoTypes now accepts FLH (forward, lateral, height) values like TurretOffset=F, L or TurretOffset=F, L, H, which means turret location can be adjusted in all three axes.
- InfiniteMindControl with Damage=1 can now control more than 1 unit.
- Aircraft with Fighter set to false or those using strafing pattern (weapon projectile ROT is below 2) now take weapon's Burst into accord for all shots instead of just the first one.
- EMEffect used for random AnimList pick is now replaced by a new tag AnimList.PickRandom with no side effect. (EMEffect=yes on AA inviso projectile deals no damage to units in movement)
- Script action Move to cell now obeys YR cell calculation now. Using 1000 \* Y + X as its cell value. (was 128 \* Y + X as it's RA leftover)
- The game now can reads waypoints ranges in [0, 2147483647]. (was [0,701])
- Map trigger action 125 Build At... can now play buildup anim optionally (needs *following changes to fadata.ini*.
- Vehicles using DeployFire will now explicitly use weapon specified by DeployFireWeapon for firing the deploy weapon and respect FireOnce setting on weapon and any stop commands issued during firing.
- Fixed DebrisMaximums (spawned debris type amounts cannot go beyond specified maximums anymore). Only applied when DebrisMaximums values amount is more than 1 for compatibility reasons.
- Fixed building and defense tab hotkeys not enabling the placement mode after Cannot build here. triggered and the placement mode cancelled.
- Fixed buildings with UndeployInto playing EVA\_NewRallypointEstablished on undeploying.

Nod arty keeping target on attack order in C&C: Reloaded

- Vehicle to building deployers now keep their target when deploying with DeployToFire.
- Fixed laser drawing code to allow for thicker lasers in house color draw mode.

## 8.2 Technos

### 8.2.1 Customizable Teleport/Chrono Locomotor settings per TechnoType

Chrono Legionnaire and Ronco (hero) from YR:New War

- You can now specify Teleport/Chrono Locomotor settings per TechnoType to override default rules values. Unfilled values default to values in [General].
- Only applicable to Techno that have Teleport/Chrono Locomotor attached.

In rulesmd.ini:

```
[SOMETECHNO]
                        ; TechnoType
WarpOut=
                        ; Anim (played when Techno warping out)
WarpIn=
                       ; Anim (played when Techno warping in)
WarpAway=
                       ; Anim (played when Techno chronowarped by chronosphere)
ChronoTrigger=
                        ; boolean, if yes then delay varies by distance, if no it is_
⇔a constant
ChronoDistanceFactor= ; integer, amount to divide the distance to destination by to...
\hookrightarrow get the warped out delay
ChronoMinimumDelay=
                        ; integer, the minimum delay for teleporting, no matter how_
\hookrightarrow short the distance
ChronoRangeMinimum= ; integer, can be used to set a small range within which the_
→delay is constant
ChronoDelay=
                        ; integer, delay after teleport for chronosphere
```

### 8.2.2 Customizable harvester ore gathering animation

• You can now specify which anim should be drawn when a harvester of specified type is gathering specified type of ore.

```
[SOMETECHNO]; TechnoTypeOreGathering.Anims=; list of animationsOreGathering.FramesPerDir=15; list of integersOreGathering.Tiberiums=0; list of Tiberium IDs
```

#### 8.2.3 Kill spawns on low power

- Powered=yes structures that spawns aircraft like Aircrafts Carriers will stop targeting the enemy if low power.
- Spawned aircrafts self-destruct if they are flying.

In rulesmd.ini:

```
[SOMESTRUCTURE] ; BuildingType
Powered.KillSpawns=no ; boolean
```

# 8.3 Terrains

#### 8.3.1 Customizable ore spawners

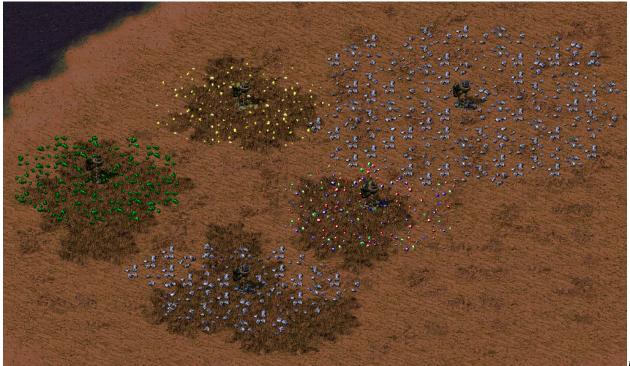

ore spawners in Rise of the East mod

- You can now specify which type of ore certain TerrainType would generate.
- It's also now possible to specify a range value for an ore generation area different compared to standard 3x3 rectangle. Ore will be uniformly distributed across all affected cells in a spread range.
- You can specify which ore growth stage will be spawned and how much cells will be filled with ore per ore generation animation. Corresponding tags accept either a single integer value or two comma-separated values to allow randomized growth stages from the range (inclusive).

In rulesmd.ini:

```
[SOMETERRAINTYPE] ; TerrainType
SpawnsTiberium.Type=0 ; tiberium/ore type index
SpawnsTiberium.Range=1 ; integer, radius in cells
```

(continues on next page)

(continued from previous page)

```
SpawnsTiberium.GrowthStage=3 ; single int / comma-sep. range
SpawnsTiberium.CellsPerAnim=1 ; single int / comma-sep. range
```

# 8.4 Weapons

### 8.4.1 Customizable disk laser radius

• You can now set disk laser animation radius using a new tag.

In rulesmd.ini:

```
[SOMEWEAPON] ; WeaponType
DiskLaser.Radius=38.2 ; floating point value
; 38.2 is roughly the default saucer disk radius
```

### 8.4.2 Toggle-able ElectricBolt visuals

• You can now specify individual ElectricBolt bolts you want to disable. Note that this is only a visual change.

```
[SOMEWEAPONTYPE] ; WeaponType
IsElectricBolt=true ; an ElectricBolt Weapon, vanilla tag
Bolt.Disable1=false ; boolean
Bolt.Disable2=false ; boolean
Bolt.Disable3=false ; boolean
```

## NINE

# **USER INTERFACE**

This page lists all user interface additions, changes, fixes that are implemented in Phobos.

# 9.1 Bugfixes and miscellanous

- Enabled ability to load full-color non-paletted PCX graphics of any bitness. This applies to every single PCX file that is loaded, including the Ares-supported PCX files.
- You can specify custom gamemd.exe icon via -icon command line argument followed by absolute or relative path to an \*.ico file (f. ex. gamemd.exe -icon Resources/clienticon.ico).
- Fixed Blowfish.dll-caused error \*\*\*FATAL\*\*\* String Manager failed to initialize properly, which occurred if Blowfish.dll could not be registered in the OS, for example, it happened when the player did not have administrator rights. With Phobos, if the game did not find a registered file in the system, it will no longer try to register this file, but will load it bypassing registration.
- Fixed non-IME keyboard input to be working correctly for languages / keyboard layouts that use character ranges other than Basic Latin and Latin-1 Supplement (font support required).

Note: You can use the improved vanilla font (v4 and higher) which has way more Unicode character coverage than the default one.

# 9.2 Audio

• You can now specify which soundtrack themes would play on win or lose.

```
[SOMESIDE] ; Side
IngameScore.WinTheme= ; soundtrack theme ID
IngameScore.LoseTheme= ; soundtrack theme ID
```

# 9.3 Hotkey Commands

### 9.3.1 [ ] Next Idle Harvester

- Selects and centers the camera on the next TechnoType that is counted via the *harvester counter* and is currently idle.
- If need localization, just add TXT\_NEXT\_IDLE\_HARVESTER and TXT\_NEXT\_IDLE\_HARVESTER\_DESC into your .csf file.

## 9.3.2 [ ] Dump Object Info

- Writes currently hovered or last selected object info in log and shows a message. See this for details.
- If need localization, just add TXT\_DUMP\_OBJECT\_INFO and TXT\_DUMP\_OBJECT\_INFO\_DESC into your .csf file.

# 9.4 Battle screen UI/UX

### 9.4.1 Low priority for box selection

Harvesters not selected together with battle units in Rise of the East mod

• You can now set lower priority for an ingame object (currently has effect on units mostly), which means it will be excluded from box selection if there's at least one normal priority unit in the box. Otherwise it would be selected as normal. Works with box+type selecting (type select hotkey + drag) and regular box selecting. Box shift-selection adds low-priority units to the group if there are no normal priority units among the appended ones.

In rulesmd.ini:

```
[SOMETECHNO] ; TechnoType
LowSelectionPriority=no ; boolean
```

• This behavior is designed to be toggleable by users. For now you can only do that externally via client or manually.

In RA2MD.ini:

```
[Phobos]
PrioritySelectionFiltering=yes ; bool
```

### 9.4.2 Hide health bars

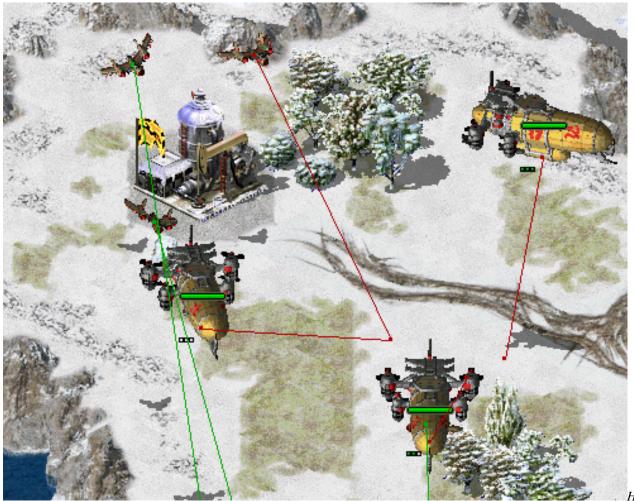

Health

bars hidden in CnC: Final War

• Health bar display can now be turned off as needed, hiding both the health bar box and health pips.

In rulesmd.ini:

```
[SOMENAME] ; TechnoType
HealthBar.Hide=no ; boolean
```

# 9.5 Loading screen

- PCX files can now be used as loadscreen images.
  - You can specify custom loadscreen with Ares tag File.LoadScreen.
- The loadscreen size can now be different from the default 800x600 one; if the image is bigger than the screen it's centered and cropped.
  - This feature works in conjunction with CnCNet5 spawner DLL which resizes loadscreen window to actual monitor size and places the image in center. If there's no CnCNet5 spawner loaded, the window resolution will be always 800x600.

You can now disable hardcoded black dots that YR engine shows over empty spawn locations, which allows to
use prettier and more correctly placed markers that are produced by Map Renderer instead.

In uimd.ini:

```
[LoadingScreen]
DisableEmptySpawnPositions=no ; boolean
```

# 9.6 Sidebar / Battle UI

### 9.6.1 Specify Sidebar style

• It's now possible to switch hardcoded sidebar button coords to use GDI sidebar coords.

In rulesmd.ini:

```
[SOMESIDE] ; Side
Sidebar.GDIPositions= ; boolean
; default values are:
; yes for the first side
; no for others
```

### 9.6.2 Cameo Sorting

- You can now specify Cameo Priority for any TechnoType/SuperWeaponType. Vanilla sorting rules are here.
  - The Cameo Priority is checked just before everything vanilla. Greater CameoPriority wins.

In rulesmd.ini:

```
[SOMENAME] ; TechnoType/SuperWeaponType
CameoPriority=0 ; integer
```

### 9.6.3 Custom Missing Cameo (XXICON.SHP)

You can now specify any SHP/PCX file as XXICON.SHP for missing cameo.

```
In rulesmd.ini:
```

```
[AudioVisual]
MissingCameo=XXICON.SHP ; filename - including the .shp/.pcx extension
```

#### 9.6.4 Harvester counter

Harvester Counter in Fantasy ADVENTURE

- An additional counter for your active/total harvesters can be added near the credits indicator.
- You can specify which TechnoType should be counted as a Harvester. If not set, the techno with Harvester=yes or Enslaves=SOMESLAVE will be counted.
- The counter is displayed with the format of Label (Active Harvesters) / (Total Harvesters). The label is U+26CF by default.

- You can adjust counter position by Sidebar.HarvesterCounter.Offset, negative means left/up, positive means right/down.
- By setting HarvesterCounter.ConditionYellow and HarvesterCounter.ConditionRed, the game will warn player by changing the color of counter whenever the active percentage of harvesters less than or equals to them, like HP changing with ConditionYellow and ConditionRed.

In uimd.ini:

```
[Sidebar]
HarvesterCounter.Show=no ; boolean
HarvesterCounter.Label=<none> ; CSF entry key
HarvesterCounter.ConditionYellow=99% ; double, percentage
HarvesterCounter.ConditionRed=50% ; double, percentage
```

In rulesmd.ini:

```
[SOMETECHNO] ; TechnoType
Harvester.Counted= ; boolean
 ; if set yes to a BuildingType like Oil Derricks
 ; when producing cash, it will be counted as active
[SOMESIDE] ; Side
Sidebar.HarvesterCounter.Offset=0,0 ; X,Y, pixels relative to default
Sidebar.HarvesterCounter.ColorYellow=255,255,0 ; R,G,B
Sidebar.HarvesterCounter.ColorRed=255,0,0 ; R,G,B
```

**Note:** If you use the vanilla font in your mod, you can use the improved font (v4 and higher) which among everything already includes the mentioned icons. Otherwise you'd need to draw them yourself using WWFontEditor, for example.

#### 9.6.5 Producing Progress

Producing Progress bars in Fantasy ADVENTURE

- You can now know your factories' status via sidebar!
- You need to draw your own assets (tab0xpp.shp, x is replaced by 0-3) and put them into sidec0x.mix.

In uimd.ini:

| [Sidebar]                 |           |
|---------------------------|-----------|
| ProducingProgress.Show=no | ; boolean |

In rulesmd.ini:

[SOMESIDE] ; Side Sidebar.ProducingProgress.Offset=0,0 ; X,Y, pixels relative to default

# 9.7 Tooltips

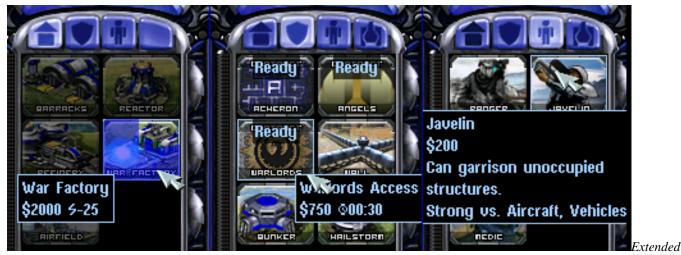

tooltips used in CnC: Final War

- Sidebar tooltips can now display extended information about the TechnoType/SWType when hovered over it's cameo. In addition the low character limit is lifted when the feature is enabled via the corresponding tag, allowing for 1024 character long tooltips.
- TechnoType's tooltip would display it's name, cost, power and description (when applicable).
- SWType's tooltip would display it's name, cost, and recharge time (when applicable).
- Extended tooltips don't use TXT\_MONEY\_FORMAT\_1 and TXT\_MONEY\_FORMAT\_2. Instead you can specify cost, power and time labels (displayed before correspoding values) with the corresponding tags. Characters \$ U+0024, U+26A1 and U+231A are used by default.
- Fixed a bug when switching build queue tabs via QWER didn't make tooltips disappear as they should, resulting in stuck tooltips.
- The tooltips can now go over the sidebar bounds to accommodate for longer contents. You can control maximum text width with a new tag (paddings are excluded from the number you specify).

Note: Same as with harvester counter, you can download the improved font (v3 and higher) or draw your own icons.

In uimd.ini:

```
[ToolTips]
ExtendedToolTips=no ; boolean
CostLabel=<none> ; CSF entry key
PowerLabel=<none> ; CSF entry key
TimeLabel=<none> ; CSF entry key
MaxWidth=0 ; integer, pixels
```

In rulesmd.ini:

```
[SOMENAME] ; TechnoType or SWType
UIDescription=<none> ; CSF entry key
```

• The descriptions are designed to be toggleable by users. For now you can only do that externally via client or manually.

In RA2MD.ini:

[Phobos]
ToolTipDescriptions=yes ; bool

TEN

# **MISCELLANOUS**

This page describes every change in Phobos that wasn't categorized into a proper category yet.

# 10.1 Developer tools

# 10.1.1 Dump Object Info

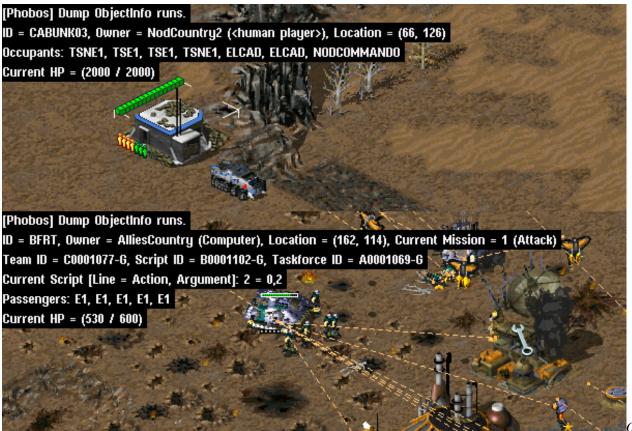

Object

info dump from CnC: Reloaded

• There's a new hotkey to dump selected/hovered object info on press. Available only when the debug tag is set. In rulesmd.ini:

[GlobalControls] DebugKeysEnabled=yes ; boolean

### 10.1.2 Semantic locomotor aliases

• It's now possible to write locomotor aliases instead of their CLSIDs in the Locomotor tag value. Use the table below to find the needed alias for a locomotor.

| Alias    | CLSID                                  |
|----------|----------------------------------------|
| Drive    | {4A582741-9839-11d1-B709-00A024DDAFD1} |
| Jumpjet  | {92612C46-F71F-11d1-AC9F-006008055BB5} |
| Hover    | {4A582742-9839-11d1-B709-00A024DDAFD1} |
| Rocket   | {B7B49766-E576-11d3-9BD9-00104B972FE8} |
| Tunnel   | {4A582743-9839-11d1-B709-00A024DDAFD1} |
| Walk     | {4A582744-9839-11d1-B709-00A024DDAFD1} |
| DropPod  | {4A582745-9839-11d1-B709-00A024DDAFD1} |
| Fly      | {4A582746-9839-11d1-B709-00A024DDAFD1} |
| Teleport | {4A582747-9839-11d1-B709-00A024DDAFD1} |
| Mech     | {55D141B8-DB94-11d1-AC98-006008055BB5} |
| Ship     | {2BEA74E1-7CCA-11d3-BE14-00104B62A16C} |

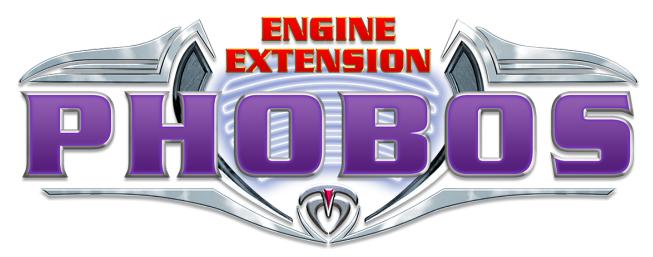

### ELEVEN

# PHOBOS

... is a WIP community project providing a set of new features and fixes for Yuri's Revenge based on modified YRpp and Syringe to allow injecting code. It's meant to accompany Ares rather than replace it, thus it won't introduce incompatibilities.

You can discuss the project at a dedicated channel on C&C Mod Haven.

# 11.1 Installation and Usage

- 1. If you don't have Syringe installed into your mod already, you can download it together with the latest Ares package. To install simply drop Syringe.exe into your game folder (where your gamemd.exe is located). It's highly recommended to **install Ares** too to get full Phobos feature set, just drop all the files from the archive except documentation folder into your game folder.
- 2. Obtain a Phobos "package" (official builds can be found on releases page; read below to learn how to get nightly builds). You should end up with two files: Phobos.dll and Phobos.pdb.
- 3. Place those files in the game folder (where your gamemd.exe is located).
- 4. To launch the game with Phobos (and all other installed Syringe-compatible engine extensions including Ares) you need to execute Syringe.exe "gamemd.exe" [command line arguments for gamemd. exe] in command line (omit arguments if you don't need any). RunAres.bat from Ares package does the same so you may use that as well.

If you already use Ares in your mod, you just need to drop Phobos files mentioned above in your game folder, Syringe will load Phobos automatically. This also applies to mods using XNA client with Syringe; if your mod doesn't use Syringe and Ares (or you just haven't set up the client) yet we recommend to use CnCNet client mod base by Starkku which is compatible with Ares and Phobos out of the box.

By default Phobos doesn't do any very noticeable changes except a few bugfixes. To learn how to use Phobos features head over to official documentation.

### 11.1.1 Obtaining nightly builds

For those who want to help testing Phobos features as soon as they are done - you can also get a nightly build. Those versions are bleeding edge (don't redistribute them outside of testing!) and have build information (commit and branch/tag) in them which is displayed ingame and can't be turned off. There are two ways to get a nightly build.

• Get an artifact via nightly.link. This is a service that allows guests to download automatic builds from GitHub. You can get a build for the latest successful (marked with a green tick) develop branch commit via this link, or get a build for any up-to-date pull request via an automatic comment that would appear in it. • Get an artifact manually from GitHub Actions runs. You can get an artifact for a specific commit which is built automatically with a GitHub Actions workflow, just press on a green tick, open the workflow, find and download the build artifact. This is limited to authorized users only.

# 11.2 Building

- 1. Install **Visual Studio** (2019 is recommended, 2017 is minimum) with the dependencies listed in .vswhere (it will prompt you to install missing dependences when you open the project, or you can run VS installer and import the config). If you prefer to use **Visual Studio Code** you may install **VS Build Tools** with the stuff from .vswhere instead. You can also don't use any code editor or IDE and build via **command line scripts** included with the project.
- 2. Clone this repo recursively via your favorite git client (that will also clone YRpp).
- 3. To build the extension:
- in Visual Studio: open the solution file in VS and build it (Debug build config is recommended);
- in VSCode: open the project folder and hit Run Build Task...(Ctrl + Shift + B);
- barebones: run scripts/build\_debug.bat.
- 1. Upon build completion the resulting Phobos.dll and Phobos.pdb would be placed in the subfolder identical to the name of the buildconfig executed.

# **11.3 Documentation**

The documentation can be found at here @ Read the Docs and is split by a few major categories, each represented with a page on the sidebar. Each page has it's contents grouped into multiple subcategories, be it buildings, technotypes, infantries, superweapons or something else.

You can switch between versions in the bottom left corner, as well as download a PDF version.

### 11.3.1 How to read code snippets

```
; which section the entries should be in
; can be a freeform name - in this case the comment would explain what it is
; if no comment to be found - then it's a precise name
[SOMENAME] ; BuildingType
; KeyName=DefaultValue ; accepted type with optional explanation
; if there's nothing to the right of equals sign - the default value is empty/absent
; if the default value is not static - it's written and explained in a comment
UIDescription=<none> ; CSF entry key
```

# **11.4 Credits**

### 11.4.1 Developers

- Belonit (Gluk-v48) project author (Patreon, PayPal)
- Kerbiter (Metadorius) project co-author, project manager, DevOps, technical writer (Patreon)
- Uranusian (Thrifinesma) developer, CN community ambassador (Patreon, AliPay)
- secsome (SEC-SOME) developer (Patreon)
- Otamaa (Fahroni, BoredEXE) developer (PayPal)
- FS-21 developer
- Starkku developer

### **11.4.2 Contributions**

- Belonit (Gluk-v48) project creation, disable empty spawn positions, custom gamemd icon with Command Line, full-color non-paletted PCX, SpySat, BigGap, TransactMoney, PCX Loading Screen, custom DiskLaser radius, extended tooltips, building upgrades enhancement, hide health bar, Sidebar.GDIPosition, help with Cell-Spread, Blowfish.dll-related errors fix, zero size map previews, semantic locomotor aliases, shields, input fix
- **Kerbiter** (**Metadorius**) SHP debris respect Shadow, building upgrades enhancement, extended tooltips, selection priority filtering, TurretOffset enhancement, customizable ore spawners, select next idle harvester hotkey, interceptor enhancement, zero size map previews, LaserTrails, laser fixes, CI/CD, overhauled Unicode font, docs maintenance, VSCode configs, code style
- tomsons26 all-around help, assistance and guidance in reverse-engineering, YR binary mappings
- CCHyper all-around help, current project logo, assistance and guidance in reverse-engineering, YR binary mappings
- Ares developers YRpp and Syringe which are used, save/load, project foundation and generally useful code from Ares, unfinished RadTypes code, prototype deployer fixes
- ZPHYUS win/lose themes code
- ayylmao help with docs
- SMxReaver help with docs, extensive and thorough testing
- 4SG help with docs
- wiktorderelf overhauled Unicode font
- Uranusian (Thrifinesma) Mind Control enhancement, custom warhead splash list, harvesters counter, promoted spawns, shields, death after dead fix, customizeable missing cameo, cameo sorting priority, placement mode responding of tab hotkeys fix, producing progress, custom ore gathering anim, NoManualMove, overhauled Unicode font, help with docs
- secsome (SEC-SOME) debug info dump hotkey, refactoring & porting of Ares helper code, introducing more Ares-derived stuff, disguise removal warhead, Mind Control removal warhead, Mind Control enhancement, shields, AnimList.PickRandom, MoveToCell fix, unlimited waypoints, Build At trigger action buildup anim fix, Undeploy building into a unit plays EVA\_NewRallyPointEstablished fix, custom ore gathering anim
- **Otamaa (Fahroni, BoredEXE)** help with CellSpread, ported and fixed custom RadType code, togglable ElectricBolt bolts, customizable Chrono Locomotor properties per TechnoClass, DebrisMaximums fixes
- E1 Elite TileSet 255 and above bridge repair fix

- **FS-21** Dump Object Info enhancements, Powered.KillSpawns, Spawner.LimitRange, ScriptType Actions 71, 72 & 73, MC deployer fixes, help with docs
- AutoGavy interceptor logic, warhead critical damage system
- ChrisLv\_CN interceptor logic, LaserTrails, laser fixes, general assistance (work relicensed under following permission)
- Xkein general assistance, YRpp edits
- thomassneddon general assistance
- **Starkku** Warhead shield penetration & breaking, strafing aircraft weapon customization, vehicle DeployFire fixes/improvements, stationary VehicleTypes
- SukaHati (Erzoid) Minimum interceptor guard range
- **mevitar** honorary shield tester *triple* award
- **Damfoos** extensive and thorough testing
- Rise of the East community extensive playtesting of in-dev features

Thanks to everyone who uses Phobos, tests changes and reports bugs! You can show your appreciation and help project by displaying the logo (monochrome version can be found here) in your client/launcher (make it open Phobos GitHub page for extra fanciness), linking to Phobos repository, contributing or donating to us via the links above.

# 11.5 Legal and License

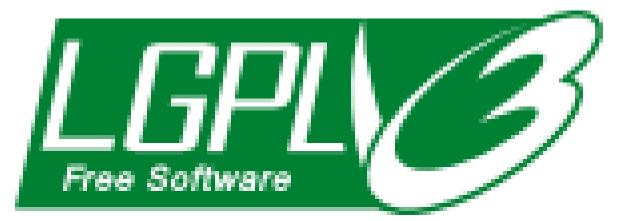

The Phobos project is an unofficial open-source community collaboration project to extend the Red Alert 2 Yuri's Revenge engine for modding and compatibility purposes.

This project has no direct affiliation with Electronic Arts Inc. Command & Conquer, Command & Conquer Red Alert 2, Command & Conquer Yuri's Revenge are registered trademarks of Electronic Arts Inc. All Rights Reserved.